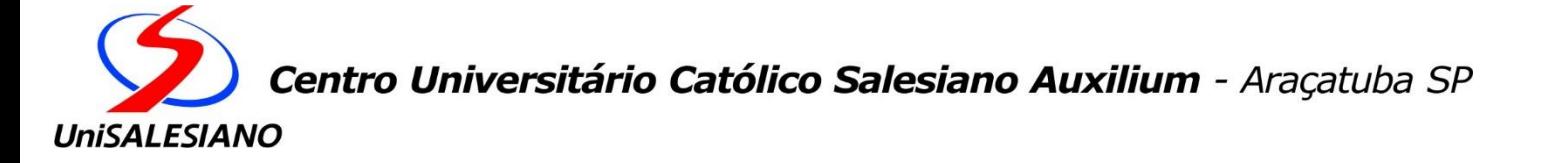

# **Abby's World**

**Fernando Takeya<sup>1</sup> João Pedro Rodrigues Gomes<sup>2</sup> Juliana Falcão**<sup>3</sup>  **Francis Martins de Souza**<sup>4</sup>  **Pedro Pereira de Souza**<sup>5</sup>

#### **RESUMO**

A indústria dos jogos vem crescendo a cada ano e nesses últimos 10 anos lançou muitos jogos que marcaram gerações e estão reinventando a indústria dos games. Um dos gêneros que mais tem crescido e adquirido mais público são os jogos de terror psicológico, que tem uma atmosfera mais intimidadora e que deixa o jogador em alerta durante quase todo o jogo. O objetivo desse trabalho é mostrar todo o processo de criação por trás do desenvolvimento de um jogo que tem como gênero terror psicológico e point and click que será mostrado através dos cenários, da estória apresentada ao jogador e escolhas do personagem. Sendo assim, terá uma melhor imersão no jogo e aos seus gêneros.

**Palavras-Chave:** Terror Psicológico; Point And Click; Criação de Jogos.

### **ABSTRACT**

 $\overline{a}$ 

The gaming industry has been growing every year and over the past 10 years it has released many games that have marked generations and are reinventing the gaming industry. One of the genres that has grown the most and gained more public is psychological horror games, which have a more intimidating atmosphere and leave the player on alert throughout most of the game. The objective of this work is to show the entire creation process behind the development of a game that has the genre psychological horror and point and click that will be shown through the scenarios, the story presented to the player

<sup>1</sup> Acadêmico do 6º termo do curso de Desenvolvimento de Jogos Digitais no Centro Universitário Católico Salesiano Auxilium, de Araçatuba.

<sup>2</sup> Acadêmico do 6º termo do curso de Desenvolvimento de Jogos Digitais no Centro Universitário Católico Salesiano Auxilium, de Araçatuba.

<sup>3</sup> Acadêmico do 6º termo do curso de Desenvolvimento de Jogos Digitais no Centro Universitário Católico Salesiano Auxilium, de Araçatuba.

<sup>4</sup> Professor Mestre do Centro Universitário Católico Salesiano Auxilium, de Araçatuba.

<sup>5</sup> Professor Mestre do Centro Universitário Católico Salesiano Auxilium, de Araçatuba.

and the character's choice. Thus, you will have a better immersion in the game and its genres.

**Keywords:** Psychological Terror; Point And Click; Game Creation.

#### **Introdução**

Com a evolução dos smartphones, computadores e tablets fez com que o mercado de jogos tenha crescido bastante no Brasil. Um dos meios mais comuns utilizados são smartphones, computadores e consoles, usados em casa com acesso à internet (GEDIGAMES, 2014).

Mesmo com novas plataformas de jogos o produto consumido pelos jogadores brasileiros grandes partes é estrangeira (GEDIGAMES, 2014).

Por ter contato com culturas e mídias de outros países acaba criando uma familiaridade. Isso pode levar a preferências por culturas estrangeiras. (PARK,2014).

No Brasil o consumo de jogos digitais é grande principalmente na plataforma mobile, contudo, a produção de conteúdo nesta área ainda é escassa. Existem poucas empresas que são grandes e reconhecidas mundialmente no Brasil, e as existentes não produzem jogos com um conteúdo que ganhe a atenção do público estrangeiro.

Todos os jogos digitais para chegar ao resultado final e ser lançado, é necessário passar por uma série de etapas: os esboços de cenário, personagens, mecânicas e softwares a serem usados. Além da criação de um plano para que tudo seja desenvolvido de uma forma organizada para evitar, o máximo possível, erros de planejamento.

Depois que tudo foi decidido, o jogo começa a ser produzido e a programação começa a ser efetuada, nesse tempo muitas coisas são ajustadas e vários testes são feitos, por fim, o jogo será aceito e disponibilizado em plataformas específicas responsáveis pela divulgação a partir de vídeos e imagens promocionais do jogo para chamar a atenção do público-alvo.

Esse artigo tem o objetivo de demonstrar cada passo do desenvolvimento de um jogo de terror psicológico e point and click, desde seu começo incluindo ideias de roteiro, rascunhos de cenários, criação do personagem principal, toda a

programação que foi utilizada e os softwares utilizados até chegar ao objetivo final em que o jogo esteja num estado em que possa ser divulgado.

## **Materiais e Métodos**

Serão utilizados os programas Paint Tool Sai 2016, é um software de pintura digital, que pode ser utilizado tanto para fazer um cenário, como um todo, como também para a criação de personagens e até mesmo para a criação de objetos para ambientação. Ele possui várias ferramentas de desenho que podem ser personalizadas e armazenadas. O Moho Animation é um software de animação próprio para animações 2D, desenvolvido pela empresa Lost Marble LLC, foi utilizado na criação das animações dos personagens principais do jogo. E a Unity 2018 é um motor de jogo com a capacidade de criar jogos em 2D e 3D, onde as funções dos personagens, objetos, inimigos e cenário são programadas para funcionarem juntos e dar vida ao jogo. Pencil 2D é um software dedicado para animações 2D gratuito e de código aberto que foi utilizado para construir a curta animação vista após o início do jogo. Elementos como músicas e efeitos sonoros foram implementados usando materiais gratuitos e livres de direitos autorais que impedem o uso em projetos comerciais e não comerciais, itens distribuídos gratuitamente em plataformas virtuais que colaboraram para o desenvolvimento do jogo.

### **Terror Psicológico (Jogos)**

O medo nada mais é do que um mecanismo de proteção do nosso corpo para nos alertar de algo perigoso que pode acontecer, é uma emoção primitiva. O gênero terror sempre esteve presente em vários meios como livros, filmes, séries e jogos. Algumas obras revelantes são: O Iluminado, It-A coisa e Resident Evil. No mundo dos jogos o gênero de terror vem sendo muito aclamado há anos, com vários jogos importantes que marcaram as pessoas e a história dos jogos com muitas obras sendo consideradas um clássico atualmente. O jogo considerado o primórdio dos games de terror/horror foi Haunted House que era hospedado no videogame Odyssey em 1972 um dos primeiros consoles, mas comparado a hoje, na época os jogos de terror não eram muito "assustadores" por causa que a tecnologia era muito limitada. Em

1992 com o jogo Alone in the Dark, a implementação da perspectiva 3D chamou a atenção do mercado de games da época. Um exemplo é o Resident Evil, uma franquia de survival horror que desde sua criação vem tendo várias evoluções gráficas aproximando cada vez mais da realidade, seu diferencial era os jump scare, termo designado ao ato de assustar o jogador com eventos que seja súbito e rápido, um jogo em que os inimigos são zumbis, mortos-vivos ou armas biológicas, vagando pelo mundo onde o personagem principal terá que sobreviver utilizando todo recurso disponível. Até os dias de hoje, esta franquia vem adquirindo novas propostas que conseguem movimentar o mercado de jogos, sempre contribuindo para a história do gênero de terror.

## **Click-and-Point (Jogos)**

A origem do gênero Point and Click está relacionada a um gênero semelhante chamado Text Adventure, seu conteúdo era representado a partir de textos em várias janelas contendo apenas letras e números, já que com a capacidade das máquinas da época não era possível montar imagens. Nesses jogos, o jogador conseguiria interagir ao digitar suas ações e isto não mudou mesmo com as implementações gráficas em 1980, quando o gênero passou a ser chamado de Graphic Adventure. Anos depois, graças à tecnologia emergente do mouse eletrônico, os jogos que antes só era possível jogar a partir de textos, agora se tornou possível controlar as ações com cliques, dando origem ao gênero Point and Click. A primeira obra marcante fora King's Quest: Quest for the Crown desenvolvida por uma empresa chamada Sierra On-line, hoje conhecida como Sierra Entertainment. Sendo o primeiro jogo a introduzir tal tecnologia, o seu sucesso e sua notoriedade foram marcantes para a época, a ponto de servir como referência para os próximos jogos a serem produzidos e colaborar, imensamente, para o desenvolvimento do gênero, cujo ápice fora no início da década de 90, contudo, logo após o seu apogeu, foi possível observar um declínio a partir da metade da década, perdendo toda a sua importância antes obtida. Os primeiros dos anos 80 e 90 eles não precisavam de potentes placas de vídeo para mostrar gráficos bons na naquela época, uns exemplos, como Monkey Island, Day of the Tentacle etc... Mas um dos principais

jogos que mais fizeram sucesso na época e que fez com que o gênero point and click ganhasse notoriedade foi a saga King's Quest e Maniac Masion.

## **Desenvolvimento**

Para a criação tanto do cenário 2D, quarto, sala, corredor, parque como o dos personagens 2D, Abby, Josh, Amigo Imaginário e os pais, e objetos de cena foi utilizado o Paint Tool Sai, para cada personagem foi no mínimo 6 horas de trabalho e o cenário em média 6 horas cada.

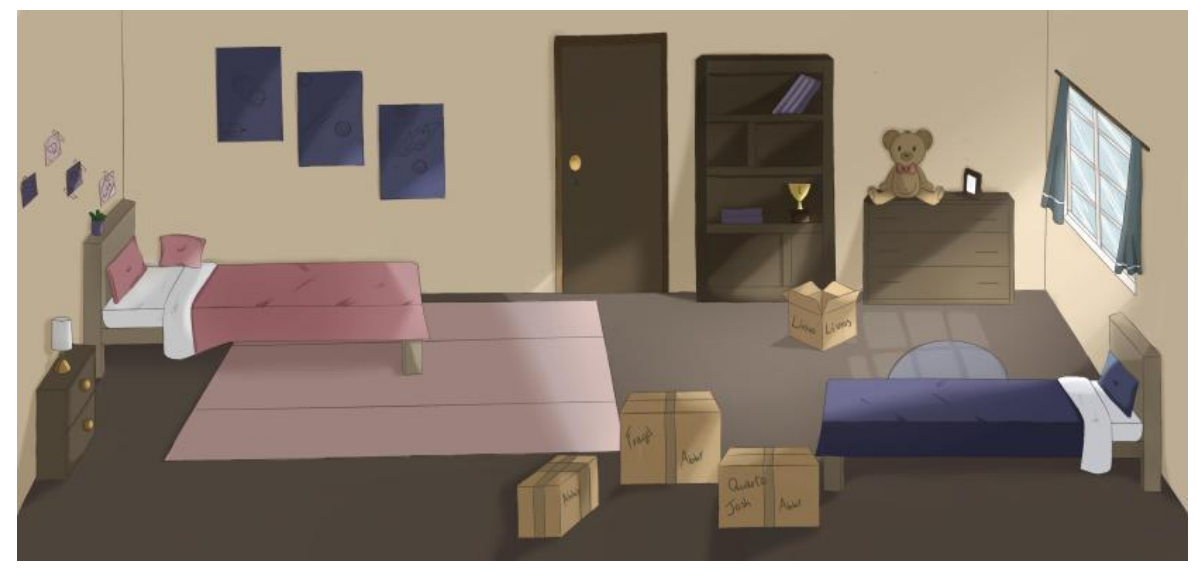

**Figura 1 –** Quarto.

Fonte: (Autor).

**Figura 2 –** Sala.

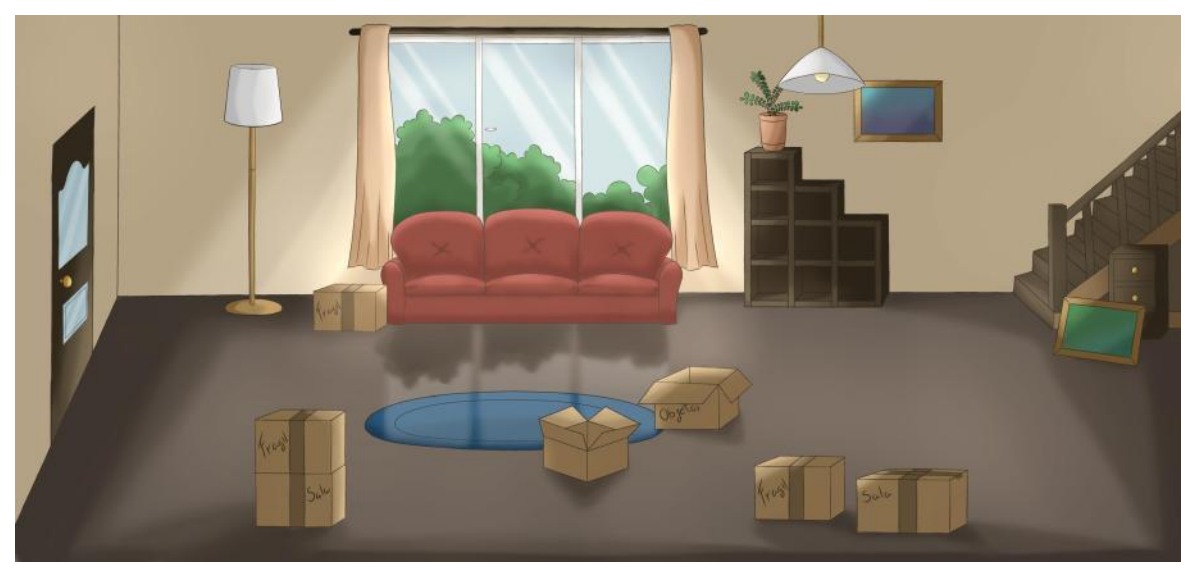

Fonte: (Autor).

## **Figura 3 –** Parque.

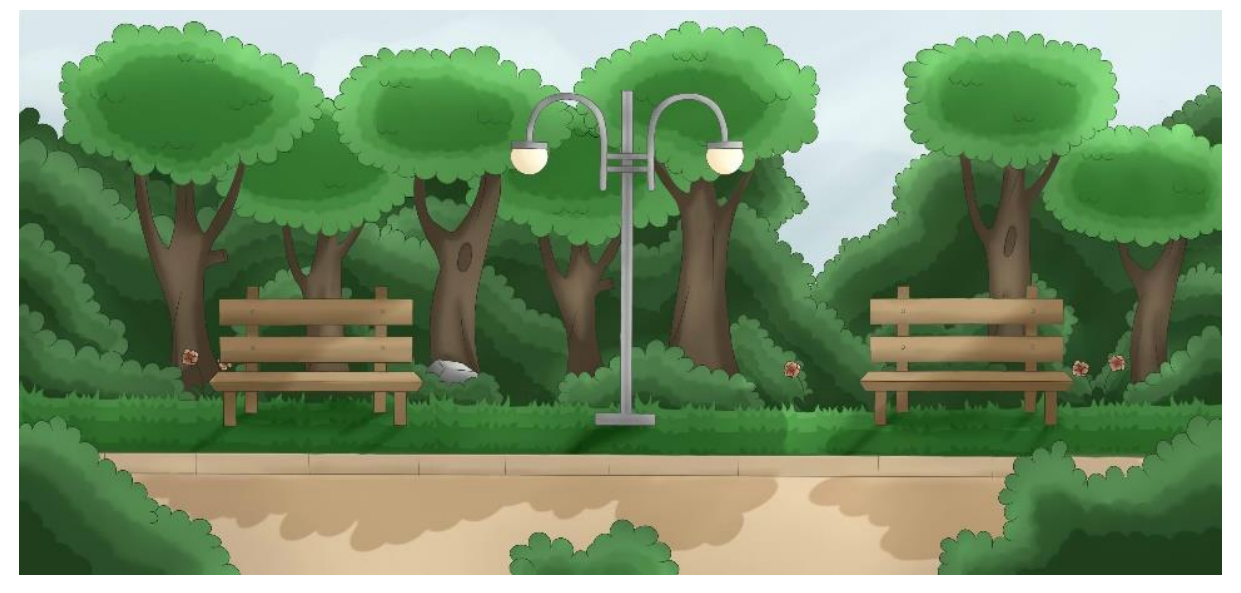

Fonte: (Autor).

O design do personagem foi feito levando em consideração a personalidade preestabelecida pelo grupo, neste processo, buscou-se aplicar uma característica "morta" na aparência da personagem jogável, evitando cores vivas e focando em cores escuras como tentativa de promover o assunto tema do jogo.

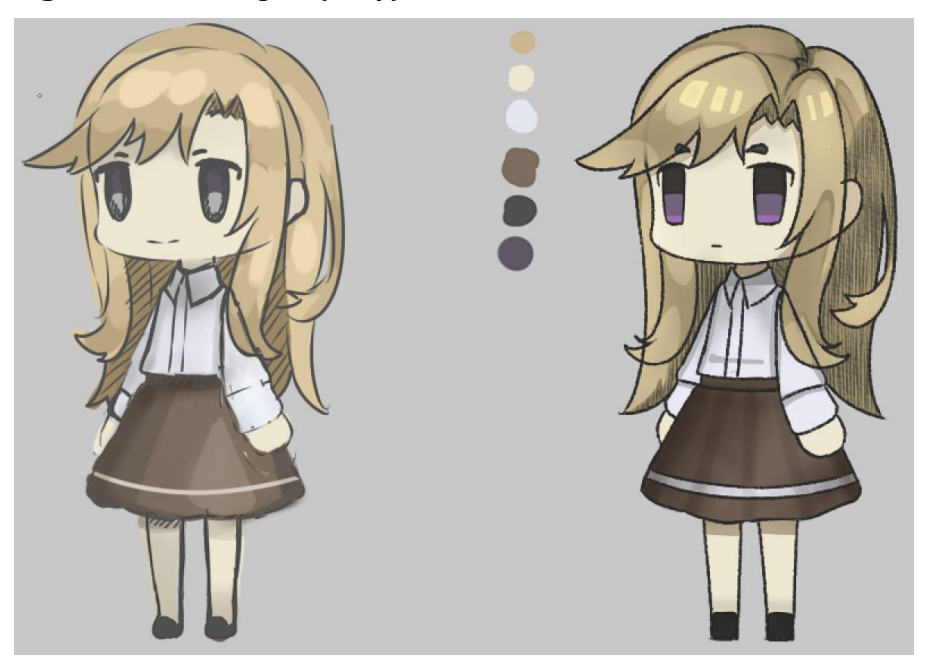

**Figura 4** – Personagem (Abby).

Fonte: (Autor).

Após a criação da personagem, iniciou-se o processo de animação desenvolvido inteiramente no software de animação 2D chamado Moho Animation. De início, foi necessário a criação de um esqueleto e uma malha para cada parte do corpo e estabelecer os pontos que cada osso será responsável por influenciar, tornando possível a movimentação da personagem, contudo, ainda com distorções em algumas conexões entre os ossos, como, por exemplo, as ligações entre os ossos do braço. Tais erros foram corrigidos através de uma ferramenta chamada "smart bones", que possibilita a criação de padrões que a malha deve seguir conforme o andamento dos frames, exigindo que se crie um smart bone para cada possível deformação.

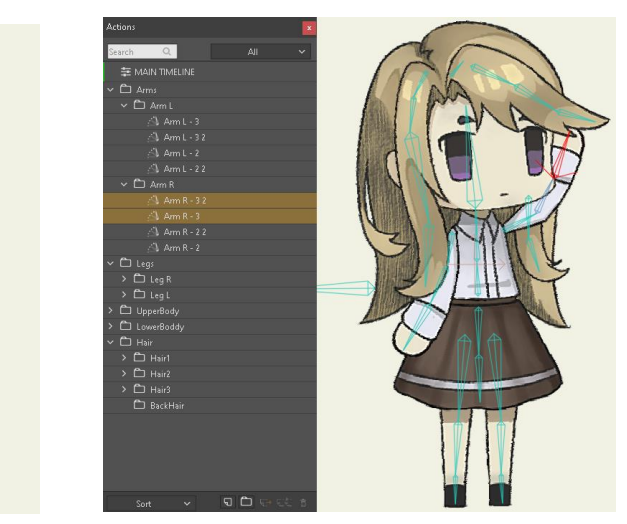

**Figura 5 –** Malha, Ossos do Cabelo da Personagem e Janelas Com os Smart Bones Criados

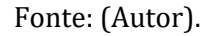

A protagonista andará pelo cenário e poderá interagir com alguns objetos e despertar algumas partes do seu passado para o jogador. Os objetos também foram feitos no Paint Tool Sai, sendo eles urso de pelúcia, chaves e etc... Terão momentos em que terá escolhas para o jogador que podem afetar positivamente ou negativamente a vida da personagem

**Figura 6 –** Personagem Caminhando no Cenário

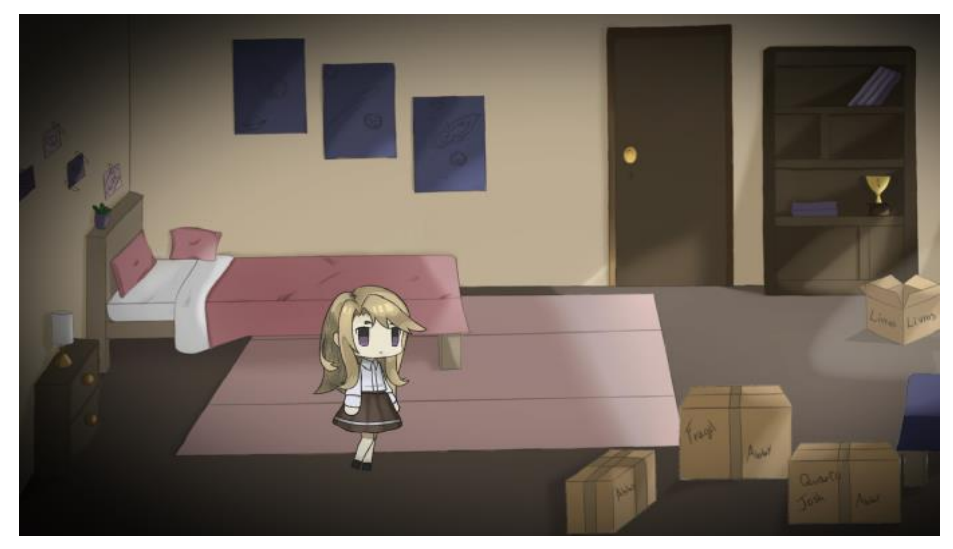

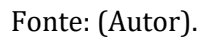

Alguns momentos no jogo terão itens coletáveis que vão ser importantes para o decorrer da história, um exemplo, logo no início do jogo, a chave da casa da personagem principal terá que ser encontrada para ela conseguir avançar para os próximos mapas. As partes em que ela interage com os objetos mostrará um pouco de seu passado, esses pequenos fragmentos juntos farão com que a personagem reviva as suas memórias, em sua maioria não agradáveis, e se encurrale psicologicamente ao perceber os seus erros cometidos.

**Figura 7 –** Mochila, Slot da Mochila e Chave Coletável

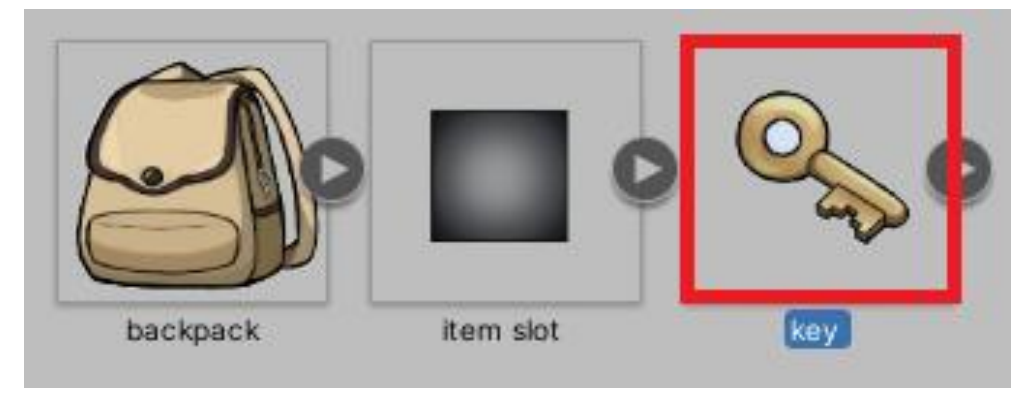

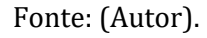

O jogo não terá um inimigo em si, a personagem terá um amigo imaginário que com o decorrer da estória vai se mostrar não ser tão amigável quanto imaginara. No começo do jogo esse "amigo" ainda não tem uma forma definida, mas conforme o jogador avance no jogo, ele vai se transformando e mudando a sua forma. Esse

amigo imaginário também foi criado no Paint Tool Sai e animado no Moho, foram utilizados os mesmos movimentos básicos do personagem principal.

Para ser feito a programação dos diálogos não foi usado um código autoral e sim uma ideia de código semelhante encontrada no Youtube.

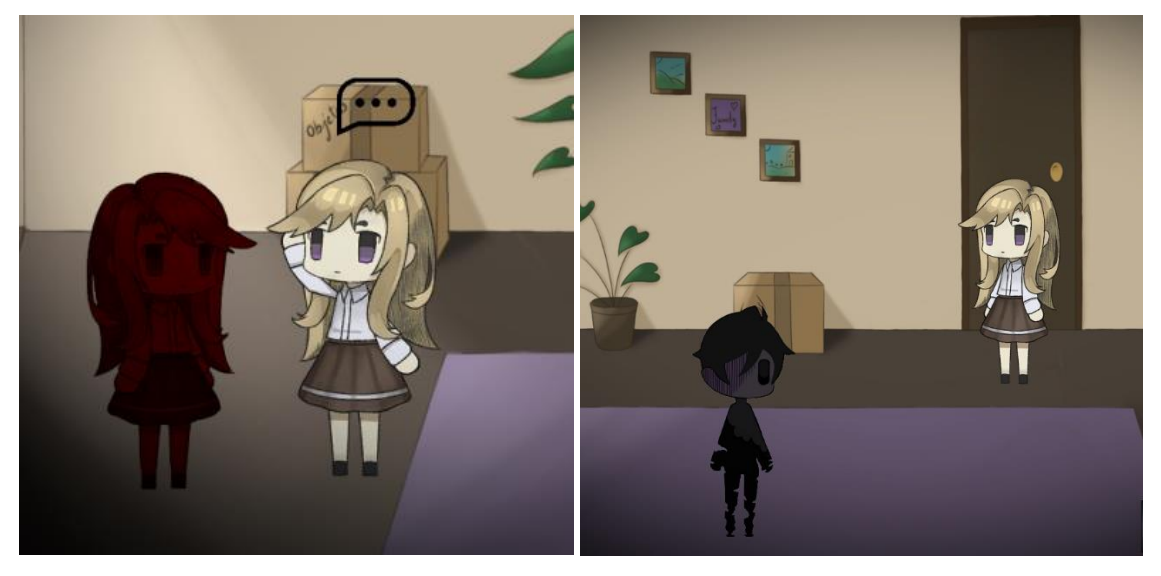

**Figura 8 –** Personagem Interagindo Com Um Personagem Não Jogável

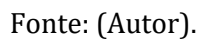

Todos os itens coletados pela personagem são armazenados em uma mochila durante o jogo, ocupando os espaços disponíveis próximos ao ícone da mochila.

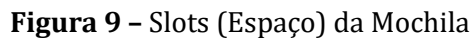

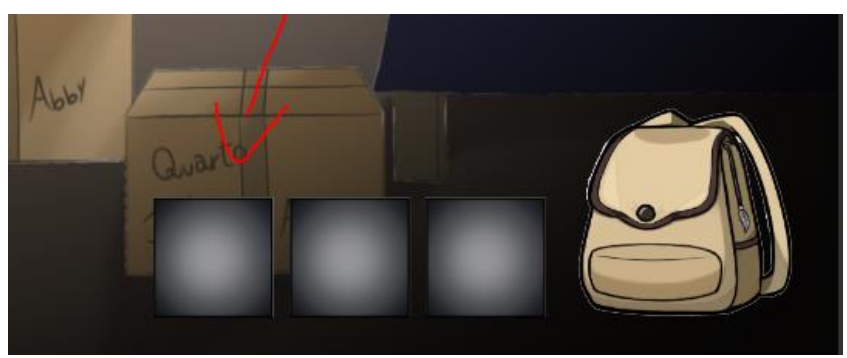

Fonte: (Autor).

Para unir cenário, personagem animado e todo os elementos restantes do projeto foi usado a Unity, dentro dela foi tudo programado para que o personagem tenha o sistema de colisão e consiga andar, tranquilamente, pelo cenário sem passar no meio de algum móvel. Também foi colocado um sistema de sombra no canto da tela (vignette) para dar um "ar" mais sombrio e um sistema de movimentação da câmera para acompanhar o personagem quando se movimentar.

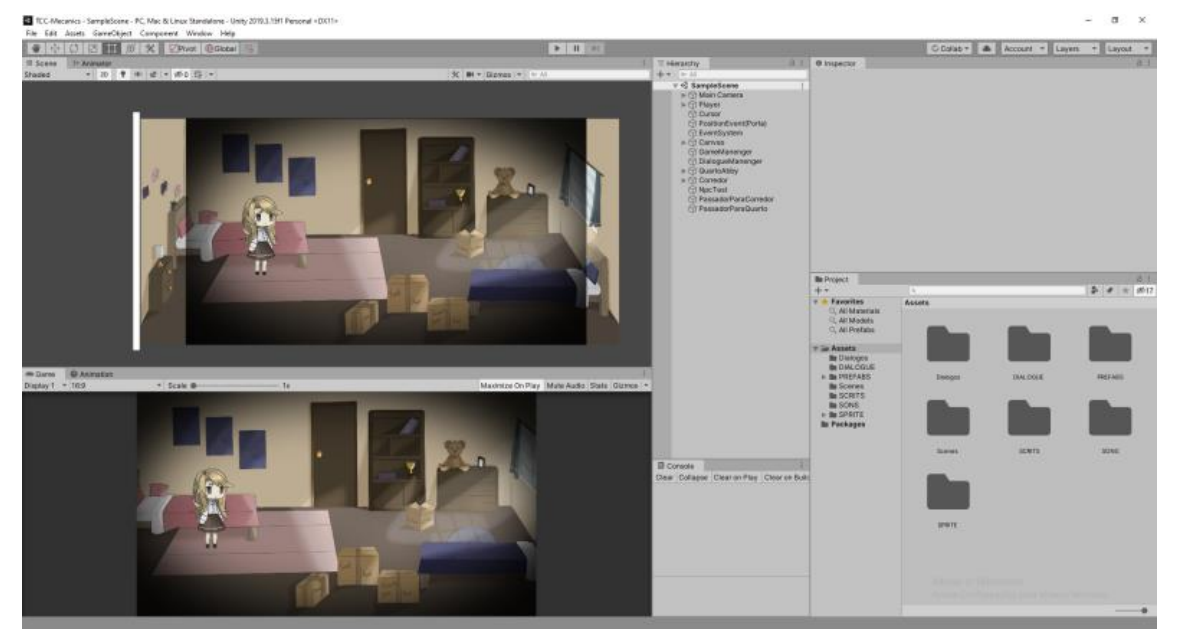

**Figura 10 –** Personagem e Cenário Sendo Integrados na Unity

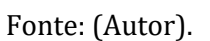

Foram feitas na Unity o sistema de Pick Up (pegar) programado para quando o jogador passar com o mouse perto de algo que dê para pegar ele consiga clicar e assim acionar o sistema que liberará um fragmento de memória da personagem.

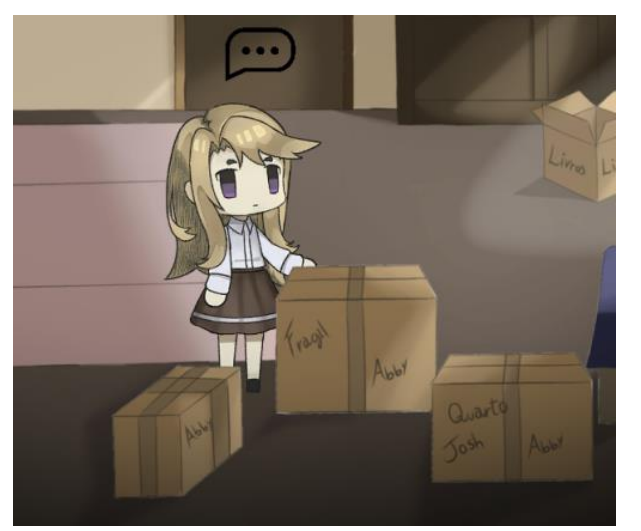

**Figura 11 –** Personagem Interagindo com os Objetos do Cenário

Fonte: (Autor).

Para que o jogador tenha uma introdução que o situe na estória do jogo, foi produzido uma *cutscene<sup>1</sup>*para ser apresentada logo no início, assim fazendo com que o jogador tenha pequenas informações da obra, dando-lhe espaço para que monte as suas próprias teorias e especulações. Esta animação foi feita, totalmente, no Pencil2D.

**Figura 12 –** Cenas da Cutscene

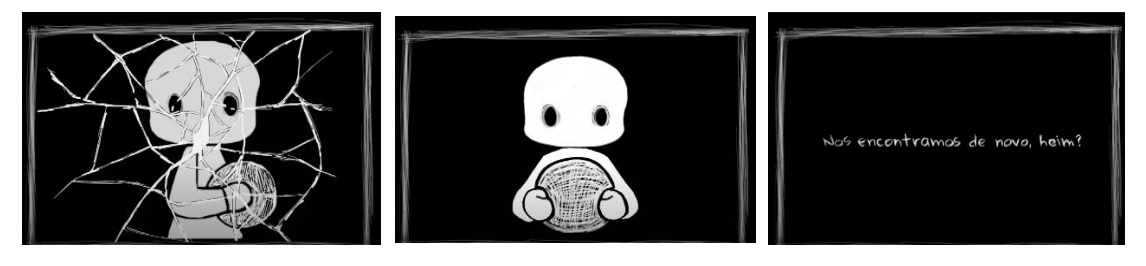

Fonte: (Autor). <https://www.youtube.com/watch?v=2YZdCtc0sto>

Por último, o menu inicial do jogo foi desenvolvido, no Paint Tool Sai, de um modo bem simples com poucos botões. Para o jogador terão as opções Play(iniciar), Continue(continuar) e Quit(sair).

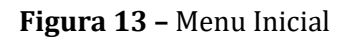

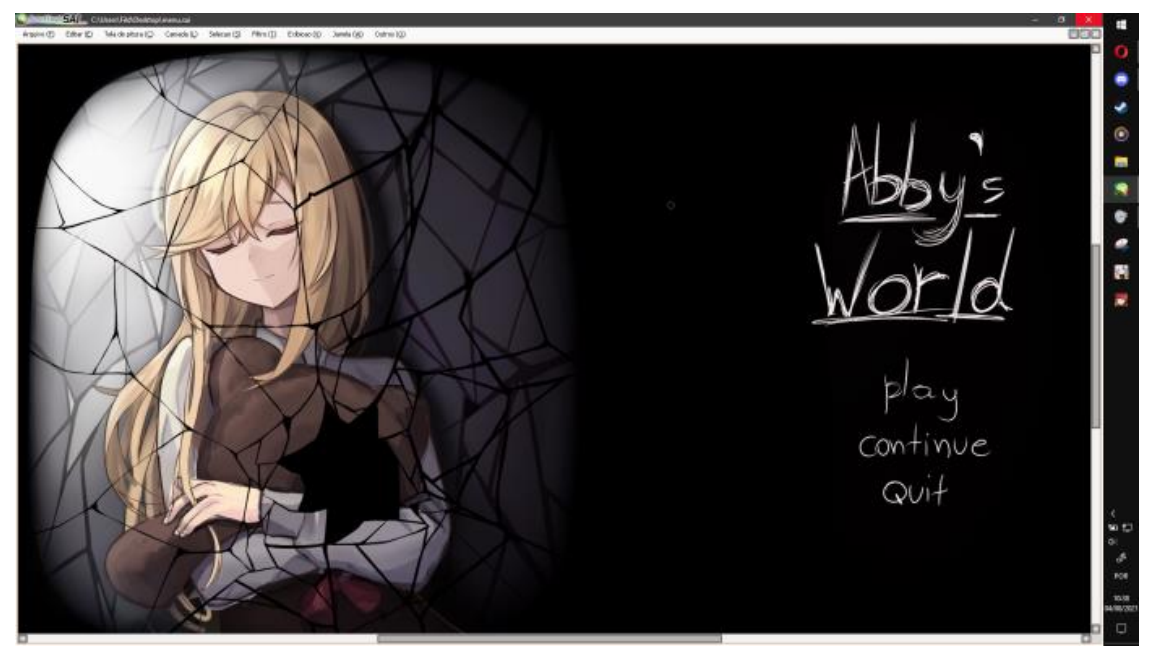

Fonte: (Autor).

Link Para o Jogo: https://www.youtube.com/watch?v=riUVm0O26zg

Cutscene é uma sequência em um jogo sobre a qual o jogador tem nenhum ou pouco controle

#### **Conclusão**

Entende-se que na realização desse projeto foi possível demonstrar uma porção de teoria e prática que envolve a criação de um jogo, desde os conceitos básicos até os mais complexos, no estilo terror e point and click. Como, também, foi apresentado algumas ferramentas de ilustração, programação e animação que auxiliou no desenvolvimento.

O intuito de se utilizar do terror psicológico no jogo é de preocupar/incomodar o jogador para deixá-lo mais imerso e focado durante a sua experiência, isso faz com que o jogador tenha mais desafios ao longo do caminho e tenha um pouco de medo das coisas que estão acontecendo e que ainda estão por vir.

#### **REFERÊNCIAS BIBLIOGRÁFICAS**

AMÉLIO, C. O. A INDÚSTRIA E O MERCADO DE JOGOS DIGITAIS NO BRASIL: Evolução, características e desafios. Belo Horizonte, 2018. Disponível em: <https://www.sbgames.org/sbgames2018/files/papers/IndustriaFull/188510.pd f>. Acesso em 01 de maio. 2021.

DEAD, S. SCARY AND STRANGE. 2019. Disponível em: <https://www.youtube.com/watch?v= Cik9-3qsPY>. Acesso em 01 de maio. 2021.

SIAMES, THE WOLF. 2017. Disponível em: [<https://www.youtube.com/watch?v=lX44CAz-JhU>](https://www.youtube.com/watch?v=lX44CAz-JhU).Acesso em 01 de maio. 2021.

Dev!Bird, Unity3D Dialogue System With OPTIONS! 2019. Disponível em: < https://www.youtube.com/playlist?list=PL32dY9P\_7YSpifhyXmDgi\_Zn1fuuNKZ8V>. Acesso em 15 de maio. 2021.

GAMES, AI QUE SUSTO! A EVOLUÇÃO DOS JOGOS DE HORROR! 2016. Disponível em: <http://tudo.extra.com.br/games/ai-que-susto-a-evolucao-dos-jogos-de-horror/>. Acesso em 04 de março. 2021.